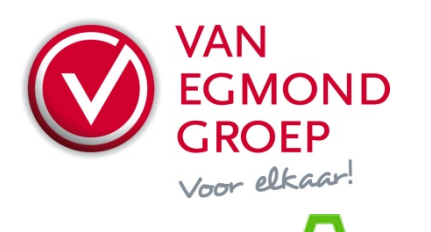

ENK SOFTWARE

## **Van Egmond Elektrogroothandel BV**<br>Expeditiewed 4 7007 CM

Expeditieweg 4 7007 CM<br>Postbus 137 7000 AC Postbus 137 Doetinchem<br>Telefoon Telefoon (0314) 37 53 00<br>Faxnummer (0314) 37 53 33 Faxnummer  $(0314)$  37 53 33<br>F-mail verkoop@vaned Handelsregister<br>BTW nr.

E-mail verkoop@vanegmond.nl<br>Website www.vanegmond.nl www.vanegmond.nl<br>09047921 NL 0054.31.347.B01

## **Order Exchange - Aanvulling ENK Software**

Om het programma Order Exchange te kunnen gebruiken dient er in ENK aangegeven te worden waar ICM-berichten komen te staan en hoe het programma Order Exchange kan worden aangeroepen. In ENK kan men de instellingen voor het aanroepen van Order Exchange invullen via het menu "Basisgegevens → Leveranciers".

- **Instellingen** Ga naar Basisgegevens  $\rightarrow$  Leveranciers
- **Tabblad Algemeen** Uw debiteurennummer: Vul hier uw debiteurnummer in

## • **Tabblad Artikelbeheer (deeplinken)**

- o Site username: Vul hier de gebruikersnaam in voor de Van Egmond Groep Portal
- o Site password: Vul hier het wachtwoord in voor de Van Egmond Groep Portal<br>○ Deeplink URL: Neem onderstaande regel over
- Deeplink URL: Neem onderstaande regel over http://portal.vanegmond.nl/nl/product/directlink.aspx?customer={debiteurnr}&user={u sername}&password={password}&id={artikelnr}

## • **Tabblad Bestellen (tbv electronisch bestellen)**

- o Inlogcode ICM: EE
- o Na export naar site: Aanvinken
- o Verzendcommando:

C:\Program Files\VanEgmondOrderExchange\OrderExchange.exe.

- $\circ$  ICM map<sup>\*)</sup>: Vul hier de directory in waar de ICM-bestanden komen te staan
- $\circ$  ICB map<sup>\*</sup>): Vul hier de directory in waar de ICB-orderbevestigingen komen te staan
- $\circ$  Verzonden map<sup>\*</sup>): Vul hier de directory in waar de verzonden orders moeten komen te staan

\*) U bent vrij om locaties van de diverse mappen te bepalen. Het is echter wel noodzakelijk dat deze in dezelfde subdirectory worden geplaatst. Tevens dient deze plek vanaf iedere PC vanwaar besteld gaat worden op dezelfde manier benaderd kunnen worden.

*Voor vragen over Order Exchange kunt u contact opnemen met u vaste contactpersoon of de afdeling Verkoop op één van onze vestigingen. U vindt de contactinformatie op [www.vanegmond.nl.](http://www.vanegmond.nl/) Voor vragen betreffende ENK Software kunt u contact opnemen met de helpdesk van ENK.*